# **Type 8418** Capteur de température avec IO-Link

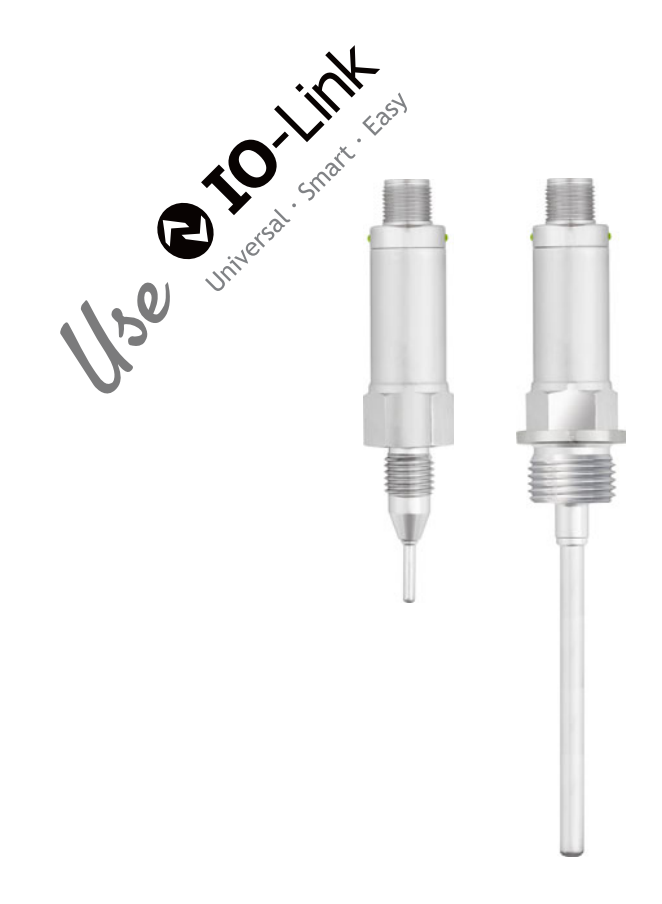

## Notice de mise en service

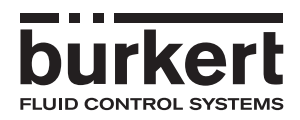

V2.01/FR/00743812/2020-09-03

Vous trouverez les bases concernant IO-Link sur le site Internet **www.IO-Link.com**

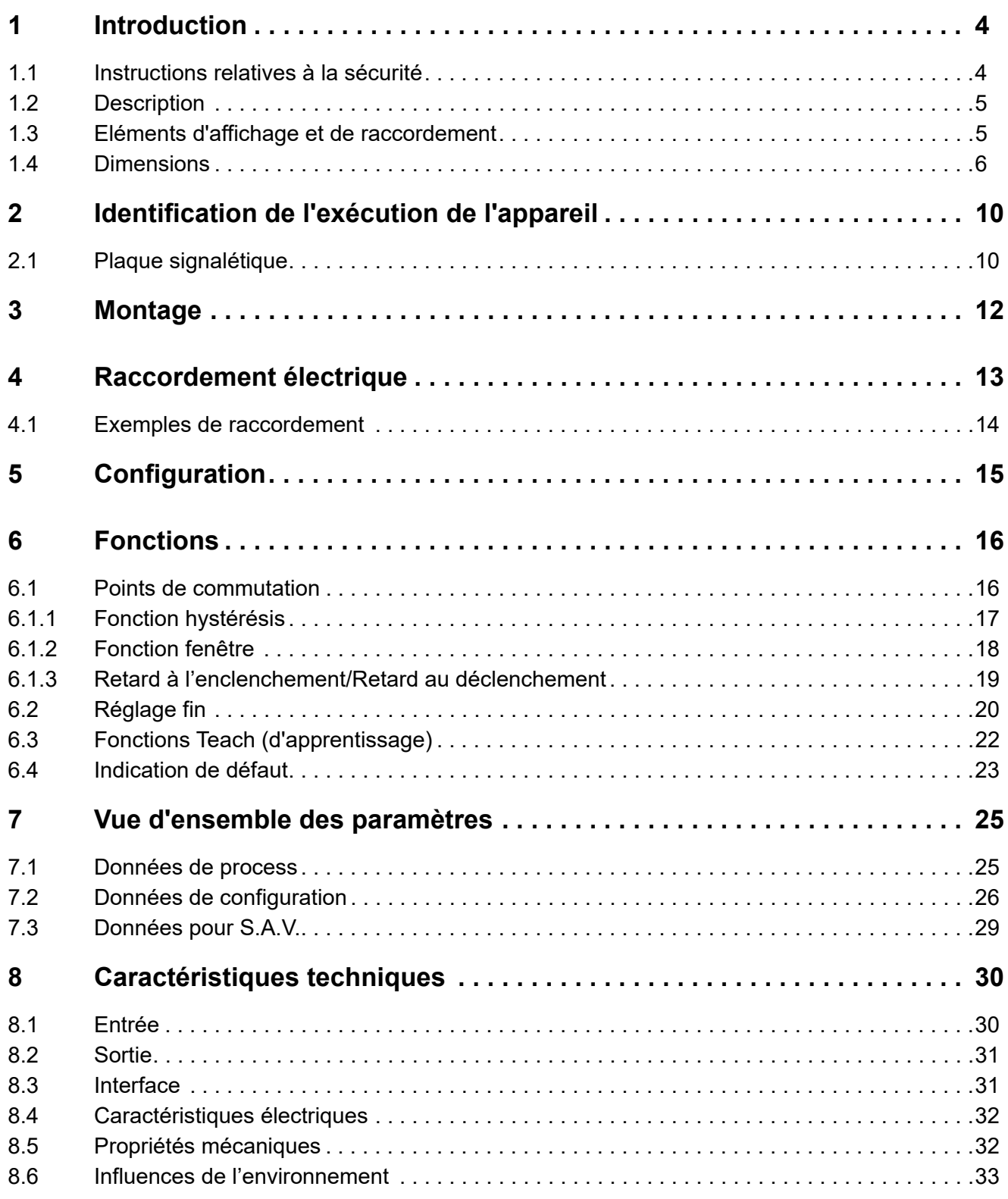

## <span id="page-3-0"></span>**1 Introduction**

### <span id="page-3-1"></span>**1.1 Instructions relatives à la sécurité**

#### **Généralités**

Cette notice contient des instructions dont vous devez tenir compte aussi bien pour assurer votre propre sécurité que pour éviter des dégâts matériels. Ces instructions sont appuyées par des pictogrammes et sont utilisées dans cette notice comme indiqué.

Lisez cette notice avant de mettre en service l'appareil. Conservez-la dans un endroit accessible à tout moment par l'ensemble des utilisateurs.

Si vous rencontrez des difficultés lors de la mise en service, ne procédez à aucune manipulation qui pourrait compromettre votre droit à la garantie !

#### **Symboles d'avertissement**

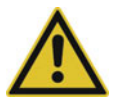

### **ATTENTION!**

Ce pictogramme associé à un mot clé signale que si l'on ne prend pas des mesures adéquates, cela provoque des **dégâts matériels ou des pertes de données**.

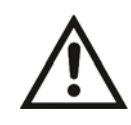

### **LISEZ LA DOCUMENTATION !**

Ce pictogramme – posé sur l'appareil – signale que la **documentation appareil** doit être **respectée**. Ceci est nécessaire, pour reconnaître la nature des risques potentiels et les mesures à prendre pour les éviter.

### **Symboles indiquant une remarque**

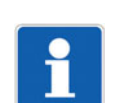

### **REMARQUE !**

Ce pictogramme renvoie à une **information importante** sur le produit, sur son maniement ou ses applications annexes.

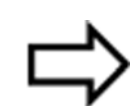

### **Renvoi !**

Ce pictogramme renvoie à des **informations supplémentaires** dans d'autres sections, chapitres ou notices.

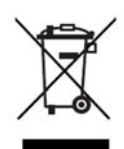

### **TRAITEMENT DES DECHETS !**

Cet appareil et les piles (s'il y en a) ne doivent pas être jetés à la poubelle après utilisation ! Veuillez les traiter dans le **respect de l'environnement**.

### <span id="page-4-0"></span>**1.2 Description**

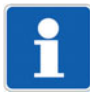

### **REMARQUE !**

Lisez cette notice avant de mettre en service l'appareil. Conservez-la dans un endroit accessible à tout moment par l'ensemble des utilisateurs.

Le capteur de température sert à mesurer et à surveiller la température. Par l'action de la température sur une sonde à résistance, un signal est émis, amplifié, numérisé et traité.

Le capteur de température est équipé d'une interface IO-Link suivant spécification 1.1. La liaison IO-Link permet une communication bidirectionnelle et elle est utilisée pour transmettre les données de process, les paramètres, les informations diagnostiques et les messages d'état. Les deux LEDs vertes brillent en permanence dès que l'appareil est sous tension. Les LEDs clignotent lorsqu'une connexion IO-Link est établie.

Le comportement de commutation et le seuil de commutation des sorties de commutation (2 max. ; commande par commutation p ou n) peuvent - comme d'autres paramètres - être configurés individuellement. Un maître IO-Link au choix peut être utilisé pour la configuration.

Le capteur de température est adapté pour l'utilisation dans la construction de machines et d'installations pour le raccordement de systèmes d'automatisation. De nombreux raccords de process sont mis à disposition de l'utilisateur.

### <span id="page-4-1"></span>**1.3 Eléments d'affichage et de raccordement**

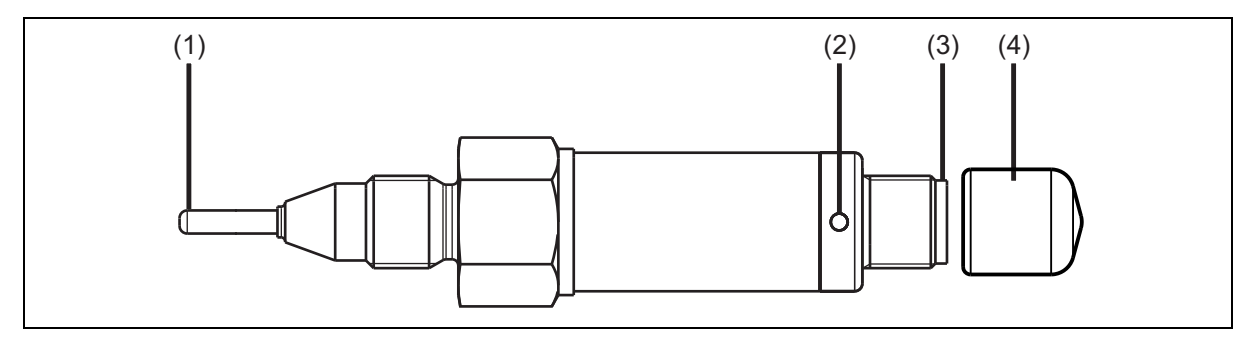

- (1) Doigt de gant avec sonde à résistance
- (2) LED d'état (LED identique à l'opposé)
- (3) Raccord M12
- (4) Capuchon de protection pour stockage et transport

## **1 Introduction**

### <span id="page-5-0"></span>**1.4 Dimensions**

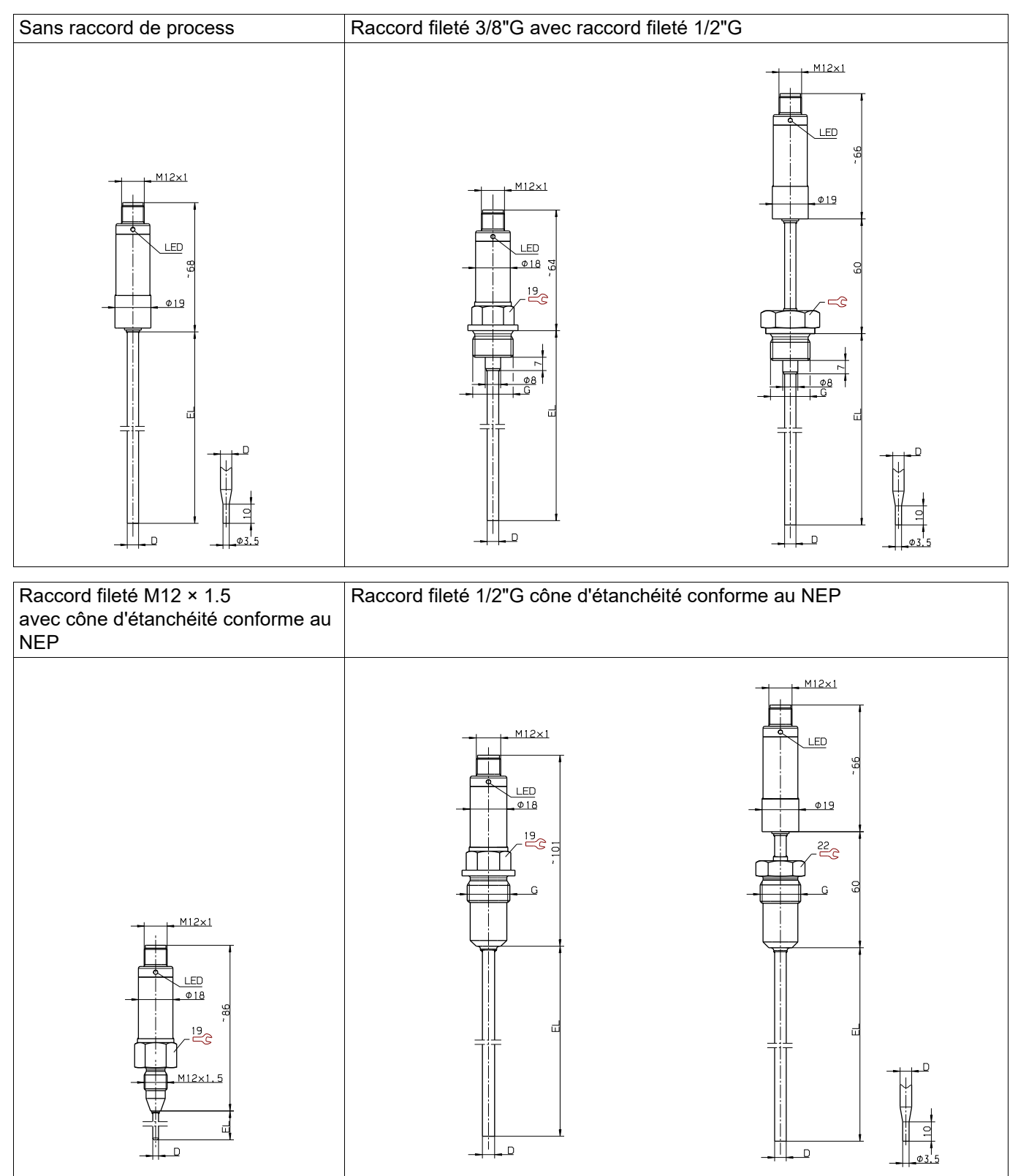

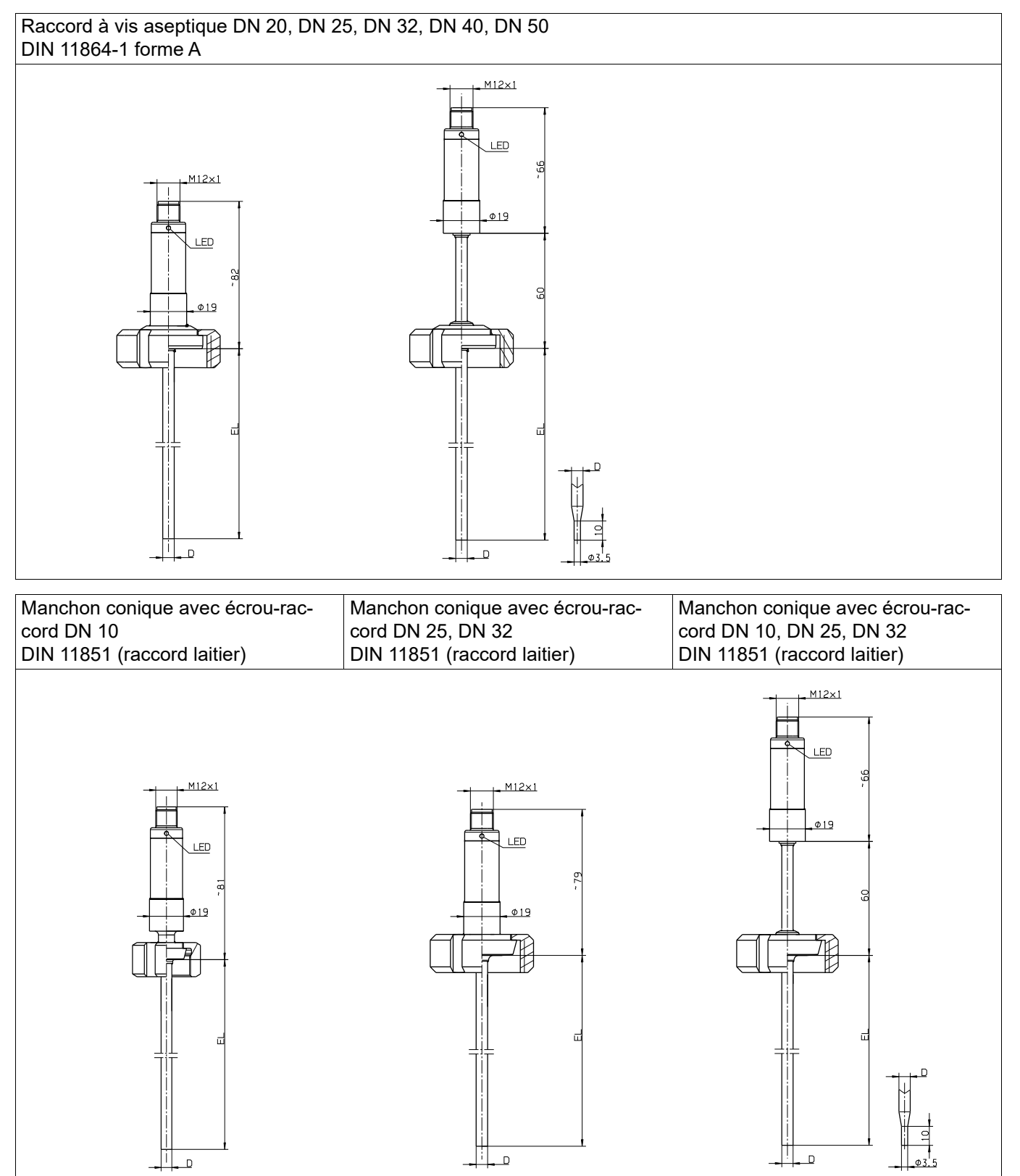

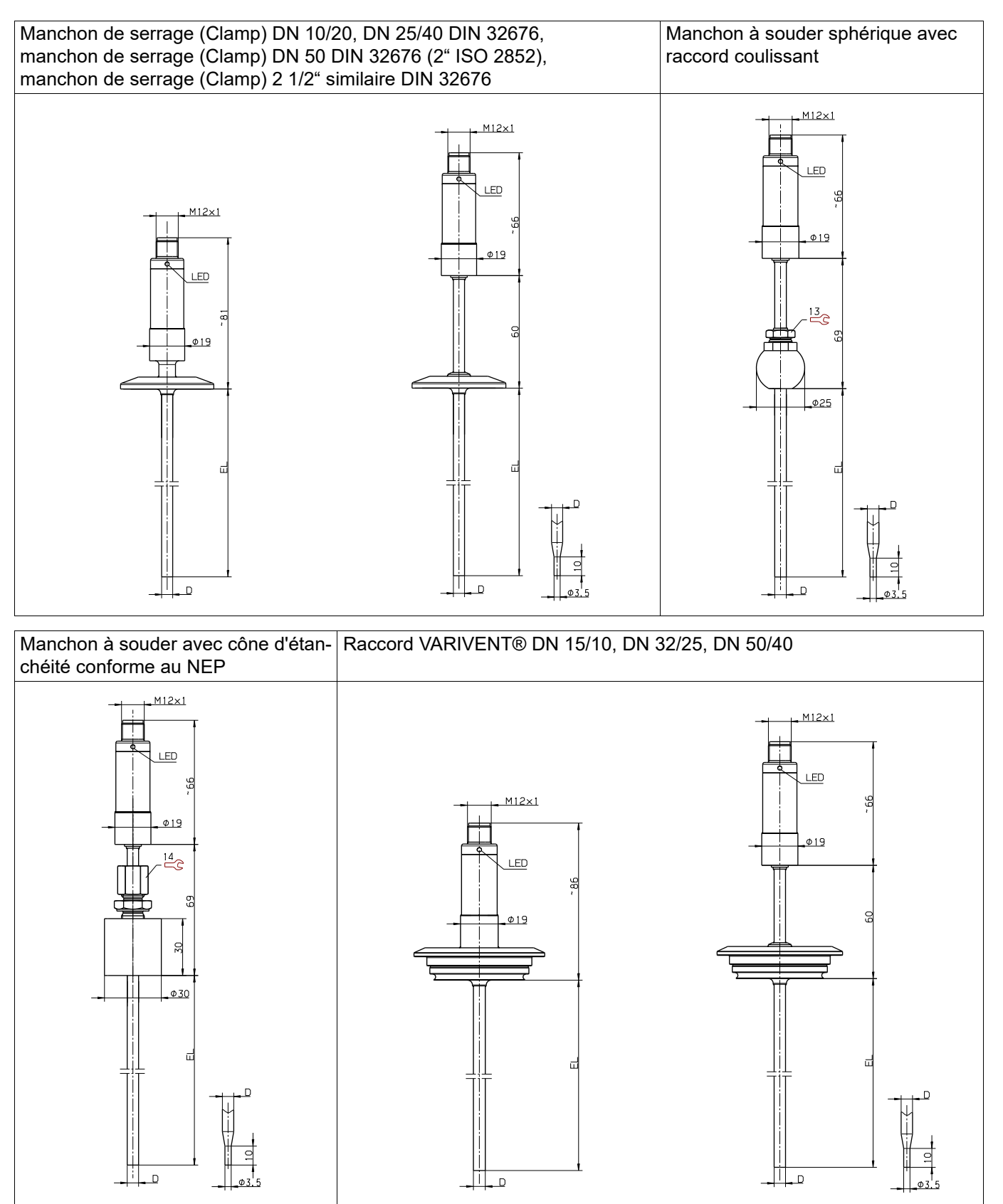

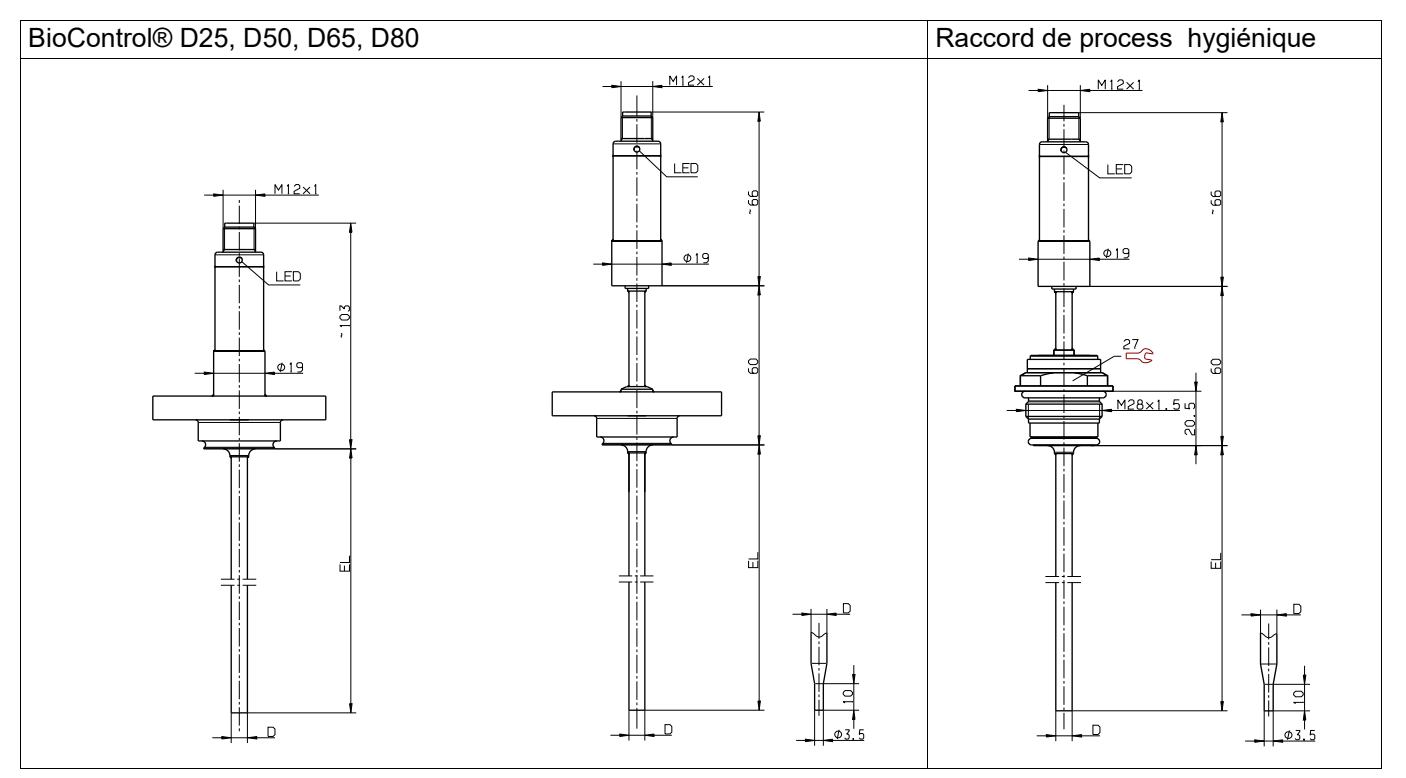

### <span id="page-9-1"></span><span id="page-9-0"></span>**2.1 Plaque signalétique**

### **Position**

La plaque signalétique se trouve sur la surface du boîtier.

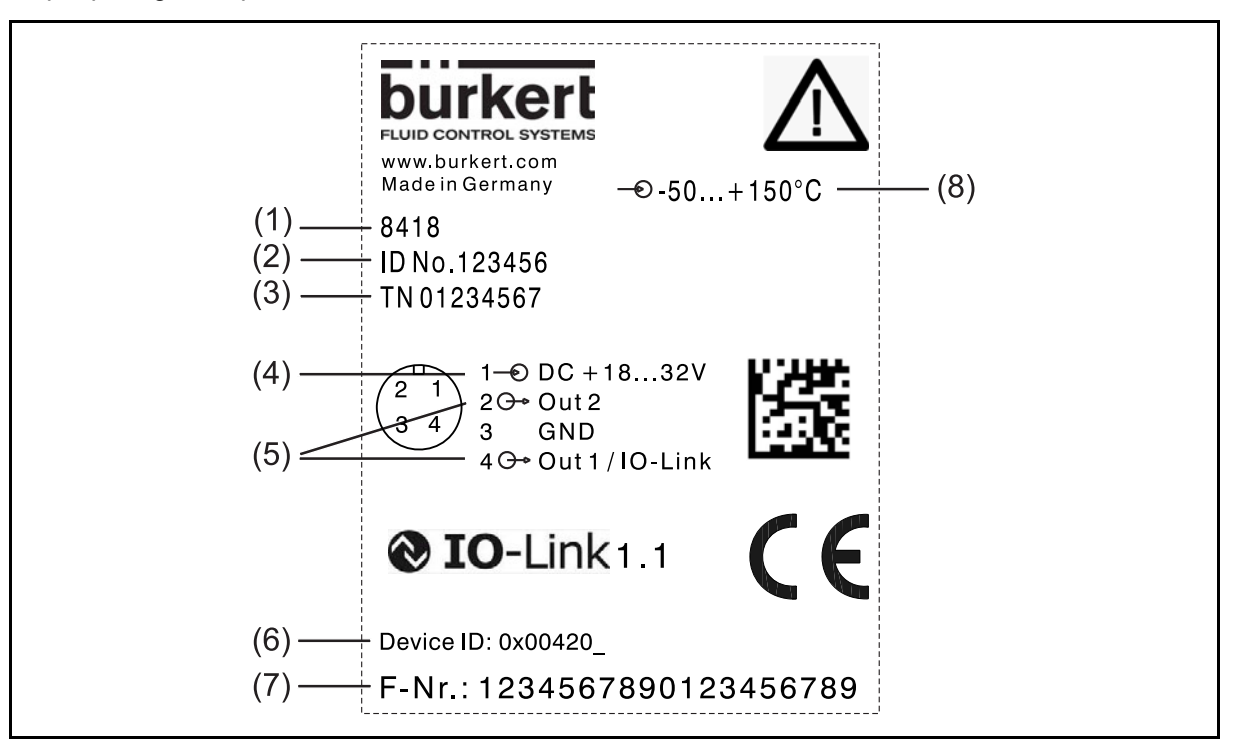

- (1) Numéro du type d'appareil (2) Numéro du ID d'appareil
- 
- (5) Sorties/communication numérique (6) Device ID IO-Link
- (7) Numéro de série (8) Entrée
- 
- (3) TN (4) Alimentation, informations complémentaires, voir "Caractéristiques techniques"
	-
	-

### **Numéro d'identification de l'appareil**

Le numéro d'identification de l'appareil identifie de manière unique un article et, avec le numéro de type d'appareil, détermine la variante d'appareil sélectionnée.

### **TN**

Numéro interne

### **Device ID IO-Link**

L'identifiant de l'appareil (Device ID) est utile pour localiser le fichier de description de l'appareil (IODD) qui se trouve sur la page Internet du fabricant et qui peut y être récupéré si nécessaire.

### *Charger l'IODD :*

- 1. Appelez le site web https://country.burkert.com/
- 2. Sélectionnez le pays
- 3. Continuez à cliquer sur le site web
- 4. Confirmer ou modifier les paramètres des cookies
- 5. Utilisez la fonction de recherche pour saisir le numéro du type d'appareil,par exemple 8418 (voir par exemple la plaque signalétique)
- 6. Cliquez sur 1. résultat de la recherche
- 7. Téléchargez le fichier ZIP DeviceDescription dans la section Logiciels
- 8. Décompresser le fichier ZIP (tout ou seulement le fichier IODD)
- 9. Identifier et sélectionner l'IODD via l'ID de l'appareil IO-Link (voir la plaque signalétique)

*L'IODD est maintenant disponible pour son utilisation avec l'outil de configuration du maître IO. Ainsi il est possible de configurer et tester l'appareil.*

En plus du Internet du fabricant, il est possible de trouver les fichiers sur le site http://ioddfinder.iolink.com.

#### **Numéro de série**

La date de fabrication (année/semaine) peut être extraite du numéro de série.

#### **Date de fabrication**

La date de fabrication (année et semaine calendaire) de l'appareil peut être extraite du numéro de série. Les chiffres12 à15 correspondent à l'année de fabrication et à la semaine calendaire.

## <span id="page-11-0"></span>**3 Montage**

Le capteur de température ne peut être monté, raccordé et mis en service que par du personnel qualifié et autorisé, en tenant compte de cette notice, des normes s'y référant, des prescriptions légales (suivant l'application).

Si vous rencontrez des difficultés lors du montage et de la mise en service, contactez votre fabricant. La position de montage est quelconque.

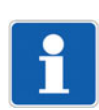

### **REMARQUE !**

Le capteur de température n'est pas adapté à des applications sensibles en matière de sécurité.

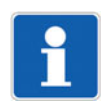

### **REMARQUE !**

Le capteur de température n'est pas conçu pour être installé et utilisé dans des atmosphères explosibles.

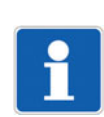

### **REMARQUE !**

Le capteur de température doit être relié au système d'équipotentialité de l'installation via le raccord de process.

### **Montage du capteur**

- Placer le capteur de température dans le trou correspondant et serrer à la main, il faut également veiller au bon placement du joint hydraulique et/ou du joint torique - s'il y a en a.
- Serrer le capteur de température avec la clé adaptée.
- $\Rightarrow$  Ouverture de clé, voir chapitre [1.4](#page-5-0) "[Dimensions"](#page-5-0), Page [6](#page-5-0)

<span id="page-12-0"></span>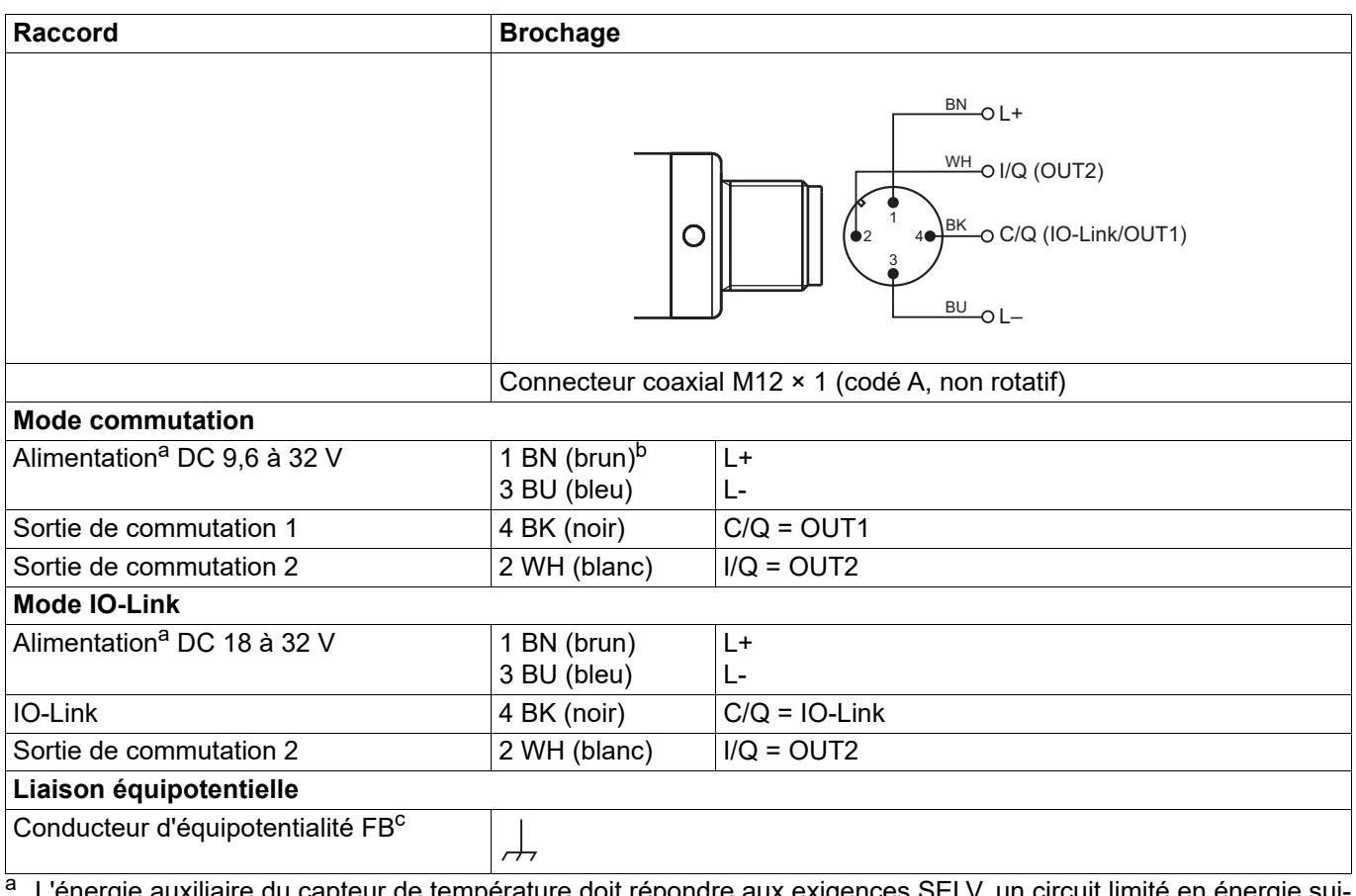

<span id="page-12-1"></span><sup>a</sup> L'énergie auxiliaire du capteur de température doit répondre aux exigences SELV, un circuit limité en énergie suivant 9.3 des normes EN 61010-1 et UL 61010-1 peut également s'appliquer.

b Le repérage des couleurs est uniquement valable pour le câble standard codé A !

<sup>c</sup> Le capteur de température doit être raccordé au système d'équipotentialité via le raccord de process.

## **4 Raccordement électrique**

### <span id="page-13-0"></span>**4.1 Exemples de raccordement**

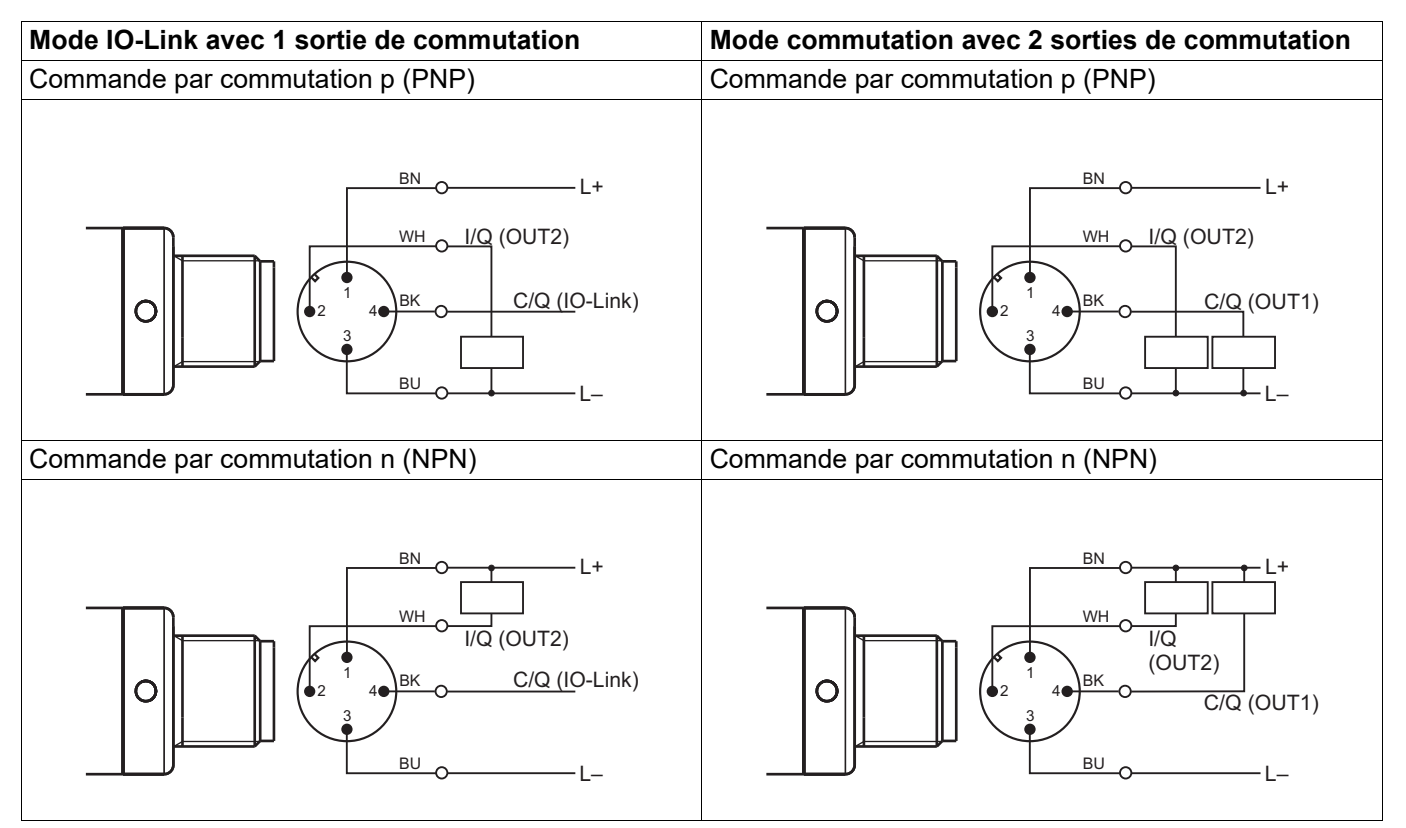

#### <span id="page-14-0"></span>**Mise en service du maître IO-Link et de l'outil de configuration**

Si on utilise un maître IO-Link usuel, il faut suivre les étapes suivantes pour pouvoir configurer le capteur.

- 1. Mettre en service le matériel et le logiciel du maître IO-Link.
- 2. Charger le fichier de description (IODD) du capteur.
	- a) Se rendre sur la page Internet du fabricant.
	- b) Avec la fonction de recherche, sélectionner le capteur.
	- c) Sous l'onglet Software, télécharger le fichier ZIP qui contient toutes les données IODD.
	- d) Décompresser le fichier ZIP.
- 3. Démarrer l'outil de configuration.
- 4. Mettre à jour le catalogue des appareils (importer IODD ; localisation à l'aide du "Device ID" de la plaque signalétique ou de la saisie de texte dans la collection IODD)
- 5. Créer un nouveau projet.
- 6. Etablir la liaison.
- 7. Configurer, lire, surveiller... le capteur.

En plus du Internet du fabricant, il est possible de trouver les fichiers sur le site http://ioddfinder.iolink.com.

#### **Outil de configuration (vue d'ensemble)**

Suivant l'outil de configuration, il y a différentes zones dans la structure du menu. Voici une structure typique :

Identification et infos

Dans cette zone sont affichées des informations sur le fabricant et l'appareil ainsi que des informations générales.

**Paramètres** 

L'appareil est configuré dans cette zone.

- Paramètres généraux
- Points de contact  $\Leftrightarrow$  chapitre [6.1](#page-15-1) "[Points de commutation"](#page-15-1), Page [16](#page-15-1)
- [Réglage fin](#page-19-0)  $\Rightarrow$  chapitre [6.2](#page-19-0) "Réglage fin", Page [20](#page-19-0)
- $-$  Réglage des événements (Event)  $\Leftrightarrow$  chapitre [6.4](#page-22-0) "[Indication de défaut"](#page-22-0), Page [23](#page-22-0)
- **Versions**
- Information SAV

### **Observation**

Dans cette zone, on peut lire les données du process (image instantanée).

- Diagnostics et événements Dans cette zone sont affichées les données de diagnostic et les informations sur les événements.
- Données de process Dans cette zone sont affichées les données de process actuelles qui sont lues cycliquement.

<span id="page-15-0"></span>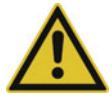

### **ATTENTION!**

**L'écriture de certains paramètres R/W a lieu dans la mémoire EEPROM. Ce type de mémoire nesupporte qu'un nombre limité de cycles d'écriture (env. 100.000).**

C'est pourquoi l'écriture récurrente de certains paramètres peut provoquer une erreur dans la mémoire.

Évitez les cycles d'écriture fréquents.

### <span id="page-15-1"></span>**6.1 Points de commutation**

Le capteur possède, suivant son mode de fonctionnement, 1 ou 2 sorties de commutation. Il détecte automatiquement le type de raccordement et se comporte en conséquence. On dispose de paramètres séparés pour les deux sorties de commutation.

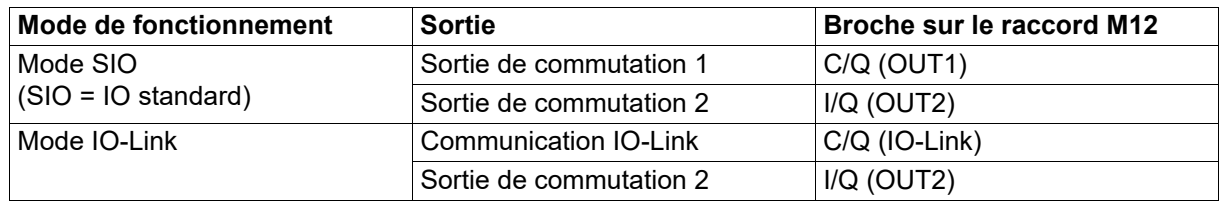

#### **Paramètres**

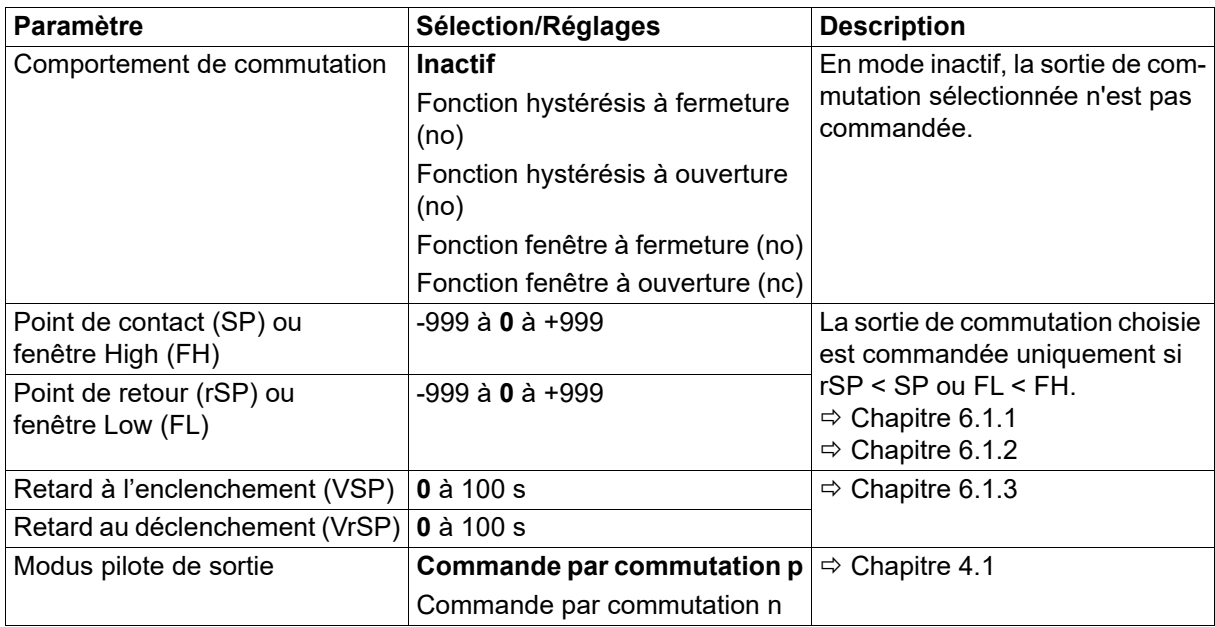

### <span id="page-16-0"></span>**6.1.1 Fonction hystérésis**

La fonction hystérésis active la sortie dès que le point de contact "SP" est atteint. Lorsque la position de retour "rSP" est atteinte, la sortie commute à nouveau.

La fonction hystérésis distingue entre les contacts à ouverture et ceux à fermeture.

Condition pour commuter : point de contact "SP" ≥ position de retour "rSP"

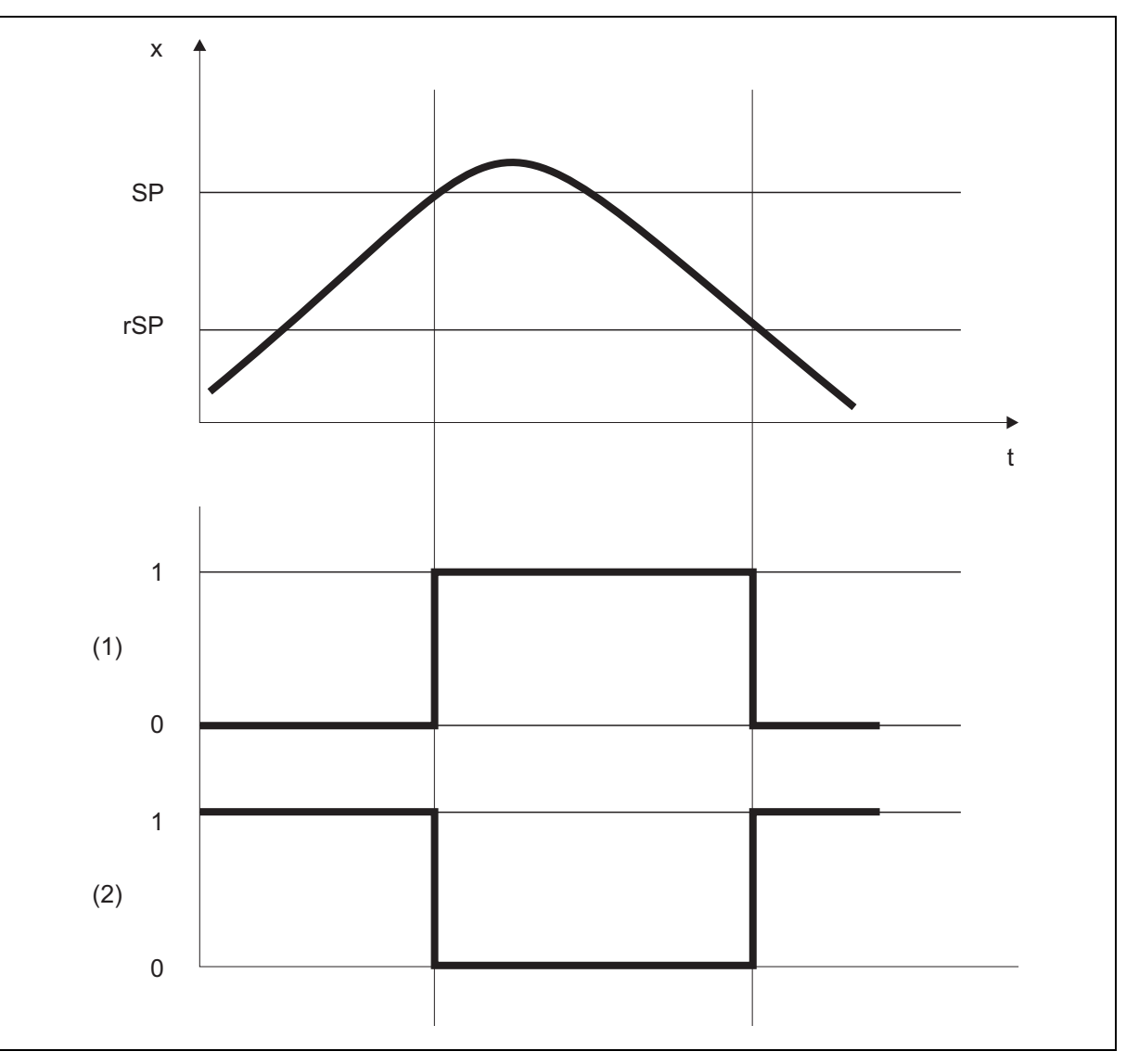

- x = Valeur mesurée
- t = Durée
- SP = Point de contact
- rSP = Position de retour
- (1) = Contact à fermeture
- (2) = Contact à ouverture

## **6 Fonctions**

### <span id="page-17-0"></span>**6.1.2 Fonction fenêtre**

Dans la fonction fenêtre, la largeur de la fenêtre est définie par les paramètres fenêtre Low "FL" (valeur inférieure) et fenêtre High "FH" (valeur supérieure). La sortie commute lorsque la valeur mesurée actuelle (x) se trouve entre les deux limites  $[(x > FL) \& (x < FH)].$ 

La fonction fenêtre distingue entre les contacts à ouverture et ceux à fermeture.

Condition : fenêtre High "FH" >= fenêtre Low "FL"

Les points de contact fenêtre High "FH" et fenêtre Low "FL" présentent une hystérésis fixe et symétrique, de ± 0,25 % de l'étendue de mesure.

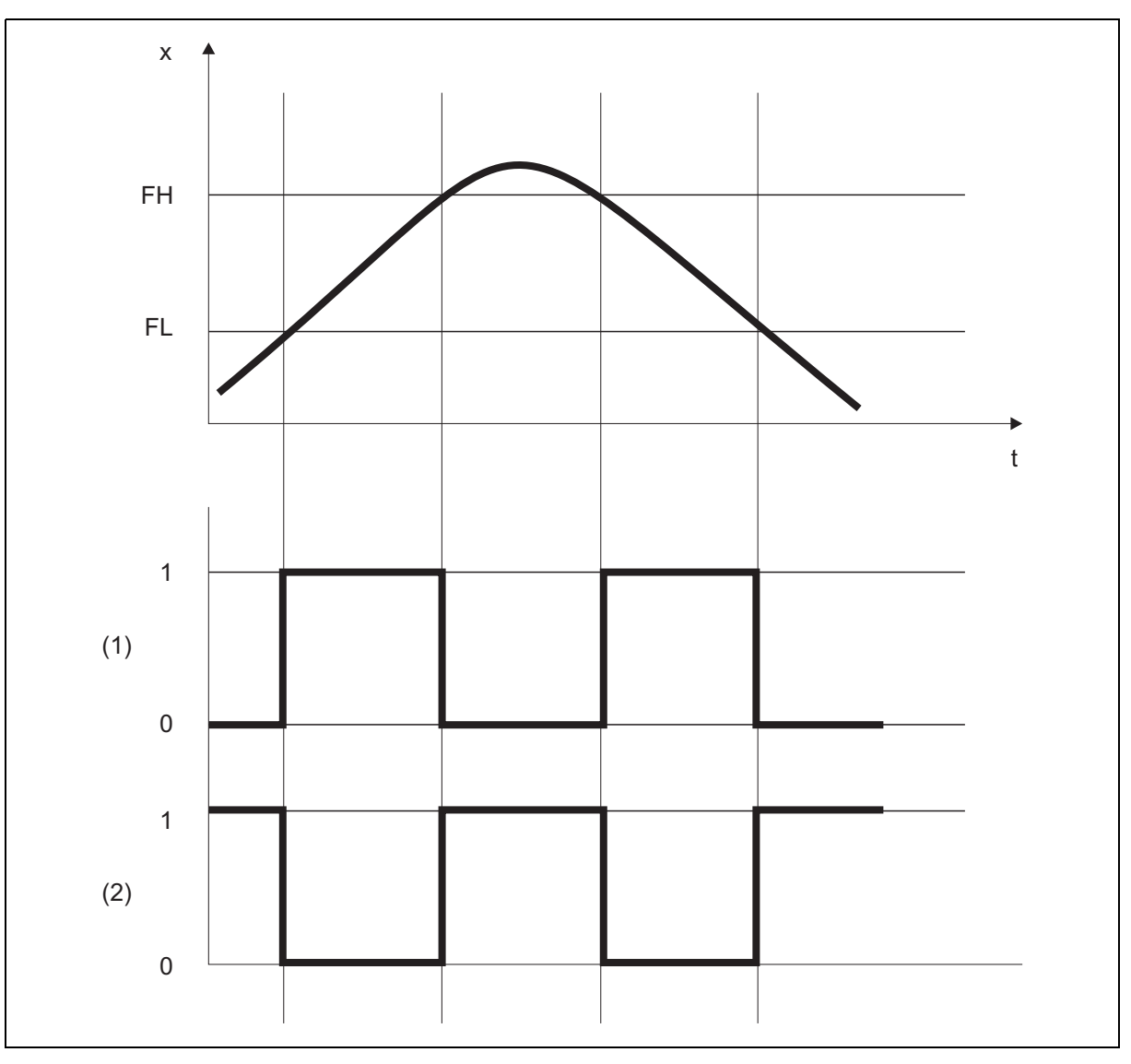

x = Valeur mesurée

t = Durée

- FH = Fenêtre High
- FL = Fenêtre Low
- (1) = Contact à fermeture
- (2) = Contact à ouverture

### <span id="page-18-0"></span>**6.1.3 Retard à l'enclenchement/Retard au déclenchement**

Le retard à l'enclenchement "VSP" et le retard au déclenchement "VrSP" permettent d'empêcher que la commutation de la sortie soit déclenchée par des pointes ou des chutes de la valeur mesurée.

Si la valeur mesurée nécessaire n'est plus mesurée pendant l'écoulement de la durée de temporisation, la sortie ne commute pas.

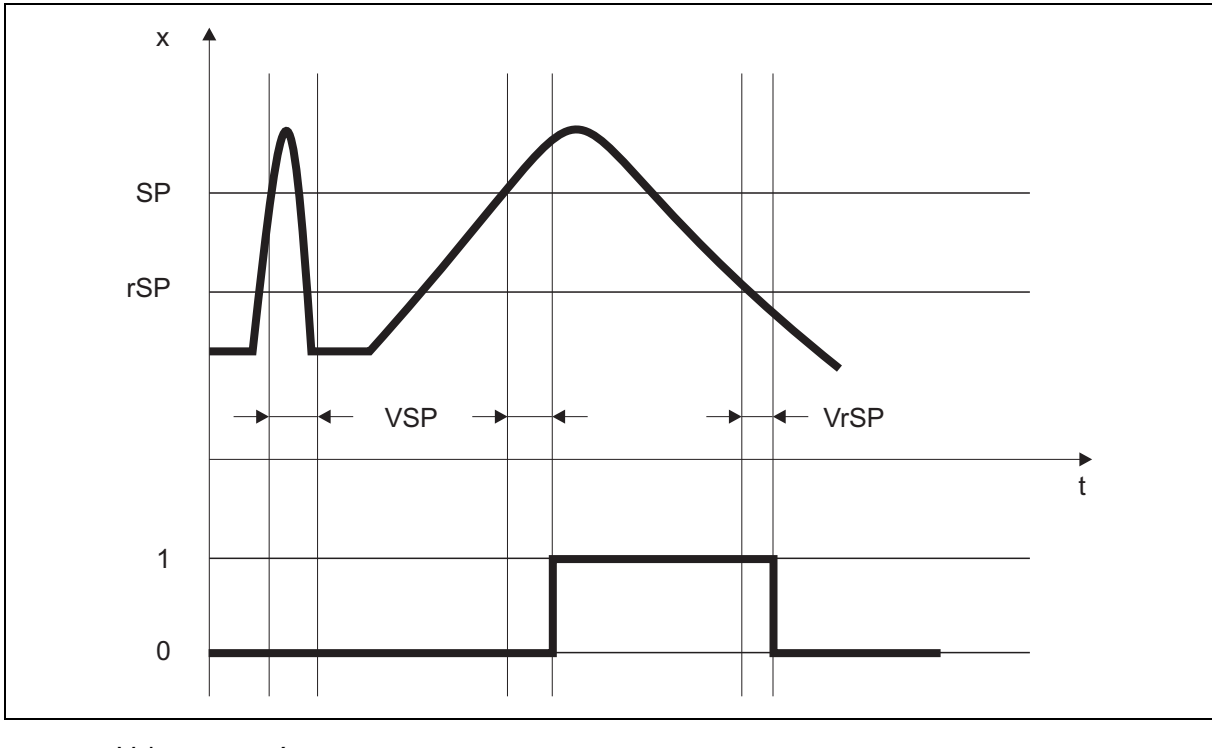

x = Valeur mesurée

t = Durée

SP = Point de contact

rSP = Position de retour

- VSP = Retard à l'enclenchement
- VrSP = Retard au déclenchement

## **6 Fonctions**

### <span id="page-19-0"></span>**6.2 Réglage fin**

Avec le réglage fin spécifique au client, il est possible de corriger les valeurs de mesure du capteur. A la différence de l'offset qui permet juste de définir une valeur correctrice constante pour toute la courbe, le réglage fin permet également de modifier la pente de la courbe.

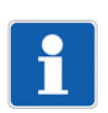

#### **REMARQUE !**

Les données de réglage fin ne sont pas stockées dans le gestionnaire de paramètres.

#### **Paramètres**

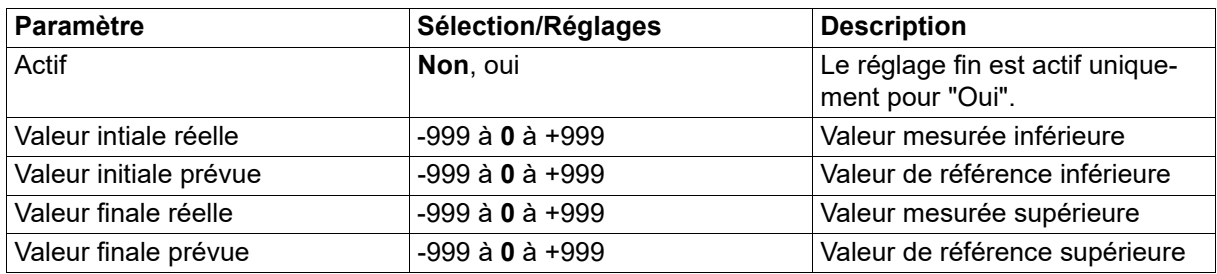

#### **Exemple**

La température dans un four est mesurée et affichée. A cause d'un écart de mesure, la valeur mesurée par le capteur ne correspond pas à la valeur réelle (mesure de référence). L'écart pour la température la plus élevée est différent de celui pour la température la plus basse si bien qu'une correction avec un offset ne convient pas.

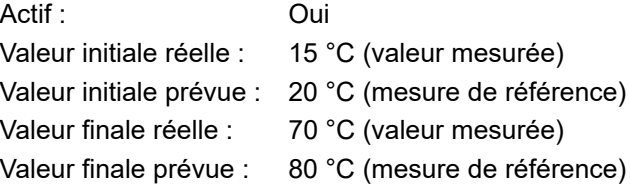

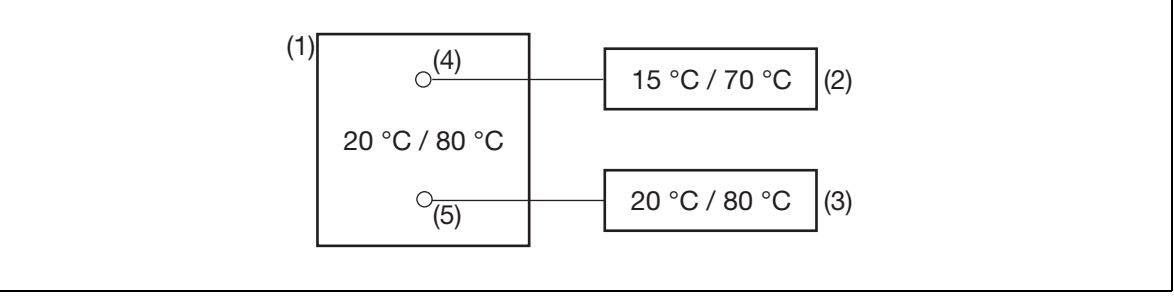

(1) Four

- (2) Valeurs mesurées par le capteur
- (3) Valeurs de référence
- (4) Capteur
- (5) Mesure de référence

### **Exécution du réglage fin**

- Déterminer la valeur inférieure (autant que possible basse et constante) avec un instrument de mesure de référence.
	- Exemple : régler la température du four sur 20 °C.
- Saisir la valeur mesurée comme valeur de début réelle et la valeur de référence comme valeur de début prévue.

Exemple : saisir 15 et 20.

• Déterminer la valeur supérieure (autant que possible élevée et constante) avec un instrument de mesure de référence.

Exemple : régler la température du four sur 80 °C.

• Saisir la valeur mesurée comme valeur de fin réelle et la valeur de référence comme valeur de fin prévue.

Exemple : saisir 70 et 80.

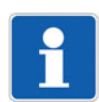

### **REMARQUE !**

La valeur de début et la valeur de fin prévues peuvent également être réglées avec la fonction Teach.  $\Rightarrow$  chapitre [6.3](#page-21-0) ["Fonctions Teach \(d'apprentissage\)"](#page-21-0), Page [22](#page-21-0)

#### **Caractéristique**

Le diagramme suivant montre comment la courbe caractéristique est modifiée par le réglage fin (point d'intersection avec l'axe des x et pente).

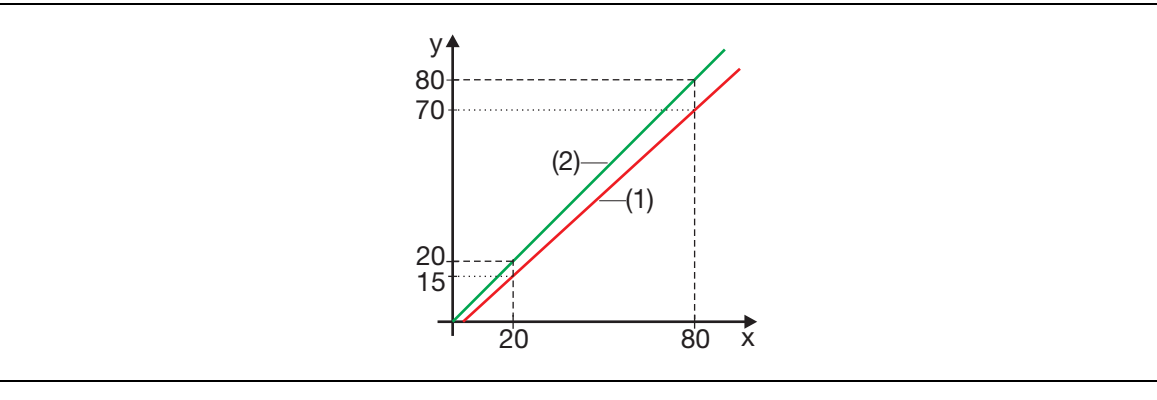

- y Valeur mesurée
- x Valeur de référence
- (1) Courbe caractéristique avant réglage fin
- (2) Courbe caractéristique après réglage fin

### **Annulation du réglage fin**

Pour annuler le réglage fin, il faut régler le paramètre "Actif" sur "Non".

### <span id="page-21-0"></span>**6.3 Fonctions Teach (d'apprentissage)**

Les fonctions Teach permettent de transmettre certaines instructions au capteur.

#### **Fonctions Teach dans la zone "Paramètres généraux"**

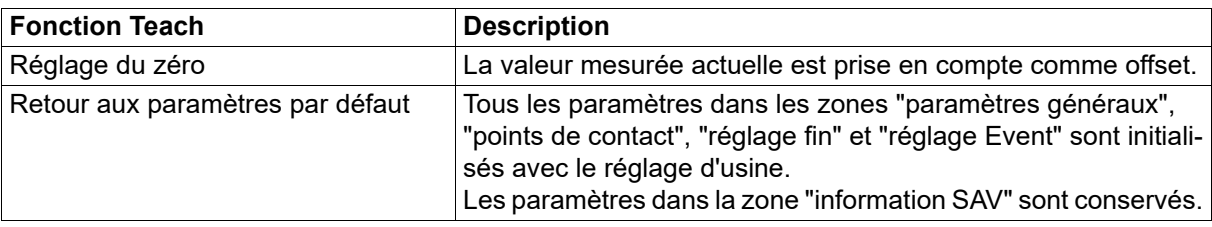

#### **Fonctions Teach dans la zone "Réglage fin"**

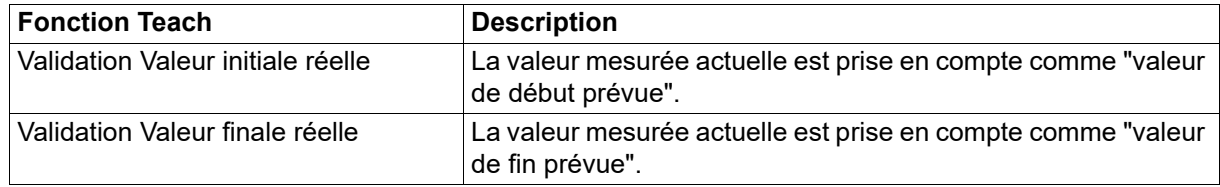

### **Fonctions Teach dans la zone "Information SAV"**

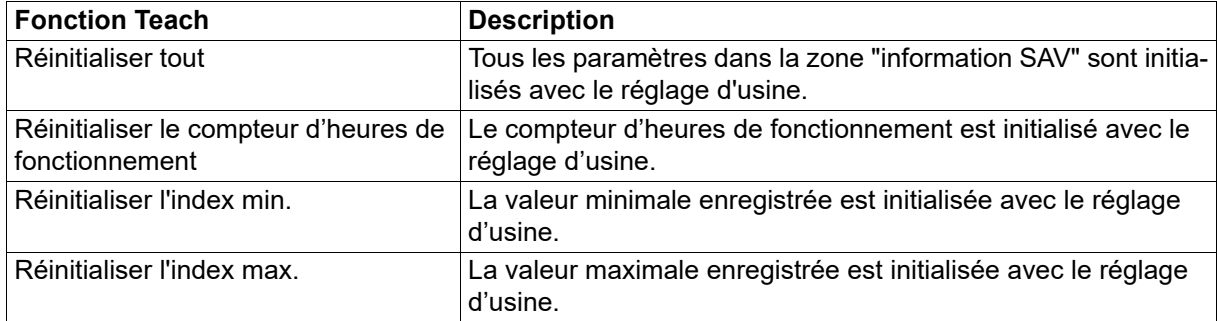

### **REMARQUE !**

Après l'exécution d'une fonction Teach, il faut à nouveau lire les données du capteur.

### <span id="page-22-0"></span>**6.4 Indication de défaut**

IO-Link dispose de différentes possibilités pour signaler un défaut (état de l'appareil, codes Event, drapeau PDValid). En outre un défaut est signalé à l'aide des données de process par la valeur de process elle-même ou par l'état de la valeur de process.

### **Vue d'ensemble**

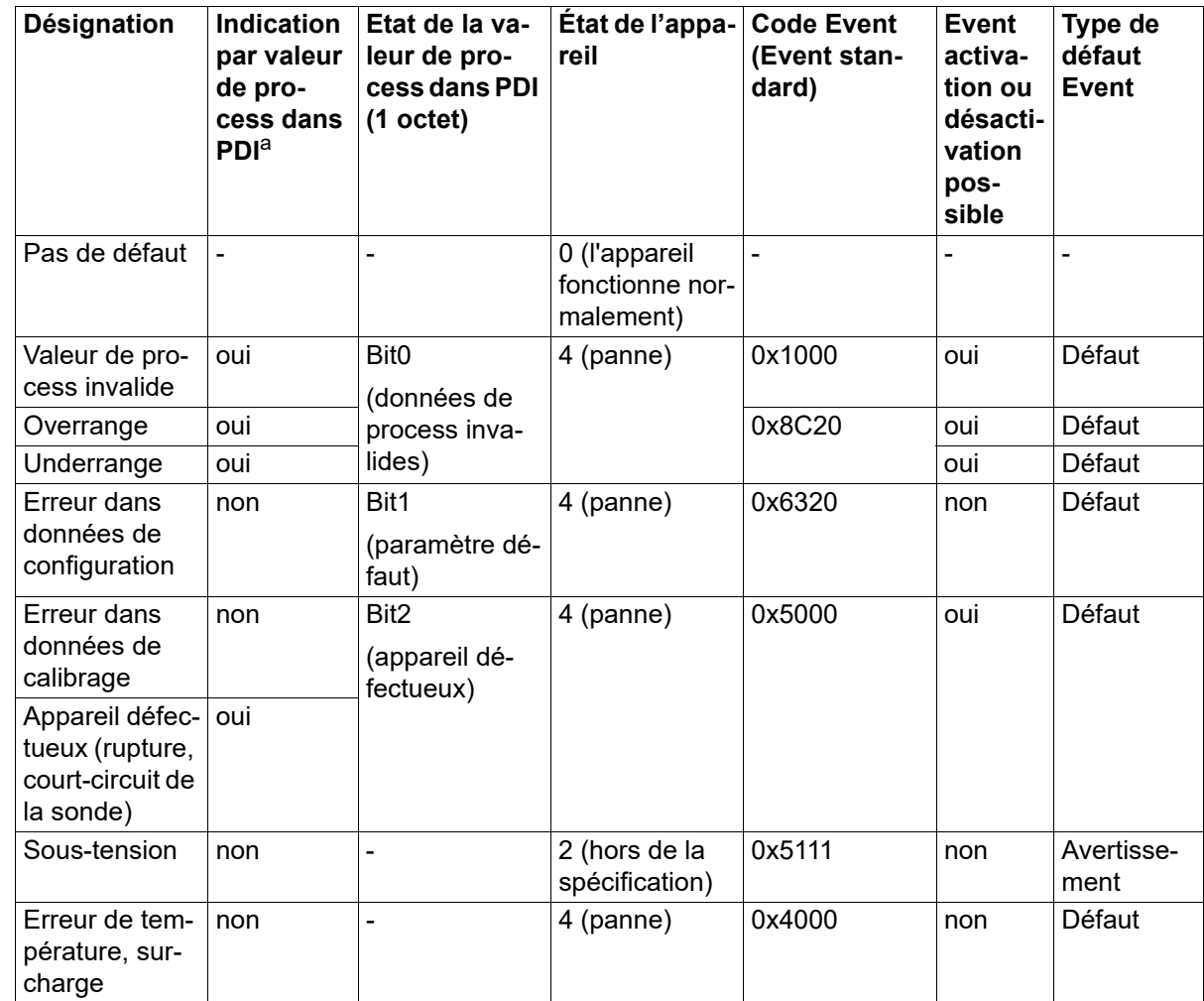

 $a$  PDI = Process Data Input

#### **Etat de l'appareil et codes Event**

Différents Events peuvent être activés ou désactivées à l'aide des paramètres de configuration.

#### **Drapeau PD-Valid**

Si l'état de l'appareil est sur 4 (panne), le drapeau PDValid est réglé sur zéro (false). Cela signifie que toutes les données de process sont invalides Pour déterminer la cause exacte, il est possible d'analyser la valeur de process ou les bits d'état.

#### **Valeur de process**

La représentation de l'indication du défaut est effectuée dans la valeur Float ou Integer elle-même. Cela définit les états suivants :

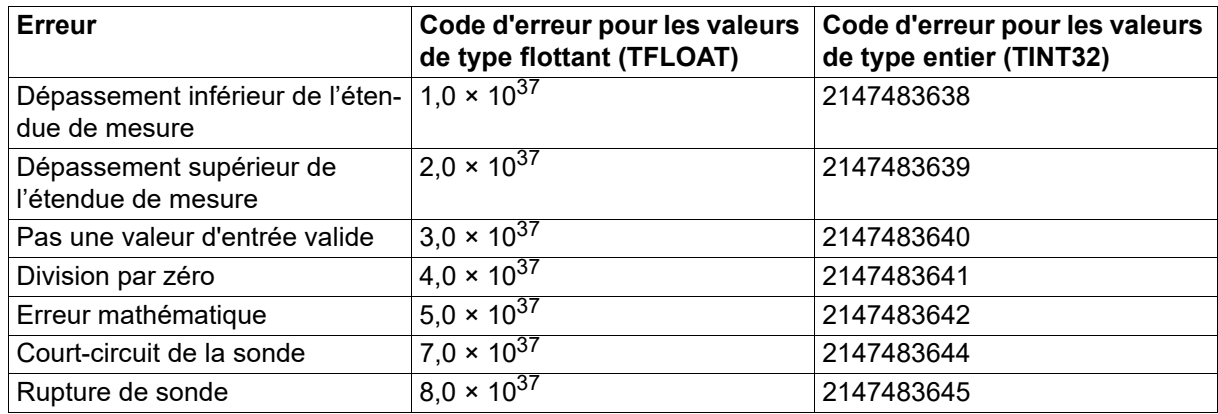

#### **Etat de la valeur de process**

 $\Rightarrow$  Voir chapitre [7.1](#page-24-1) ["Données de process](#page-24-1)", Page [25](#page-24-1)

### <span id="page-24-1"></span><span id="page-24-0"></span>**7.1 Données de process**

Les données sont transmises cycliquement via l'interface IO-Link au maître IO-Link (PDI = Process Data Input). L'ensemble des données de process peut être lu sous l'indice 40 et le sous-indice 0.

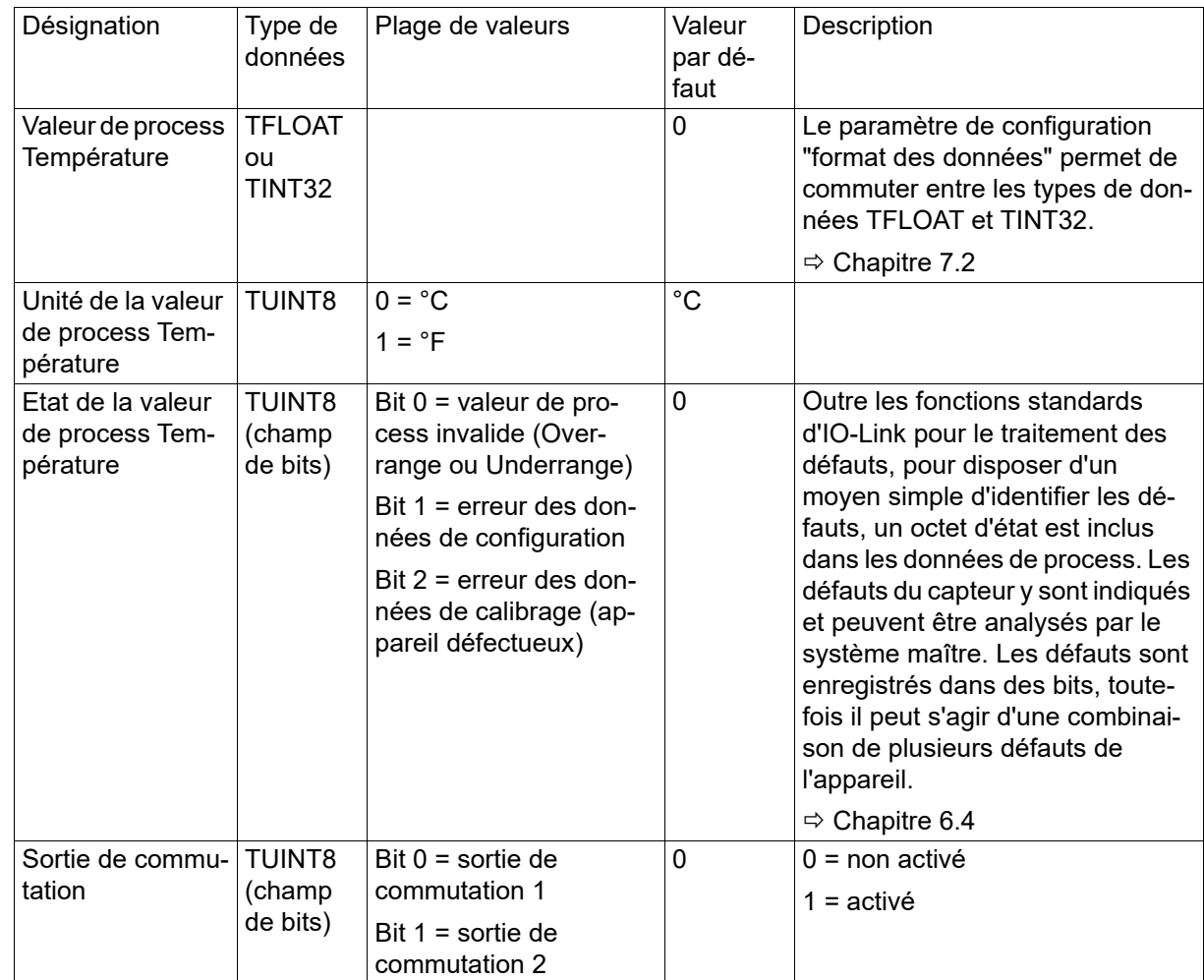

### <span id="page-25-0"></span>**7.2 Données de configuration**

La configuration est sauvegardée dans le gestionnaire de paramètres et transmise de manière acyclique via l'interface IO-Link.

### **Généralités**

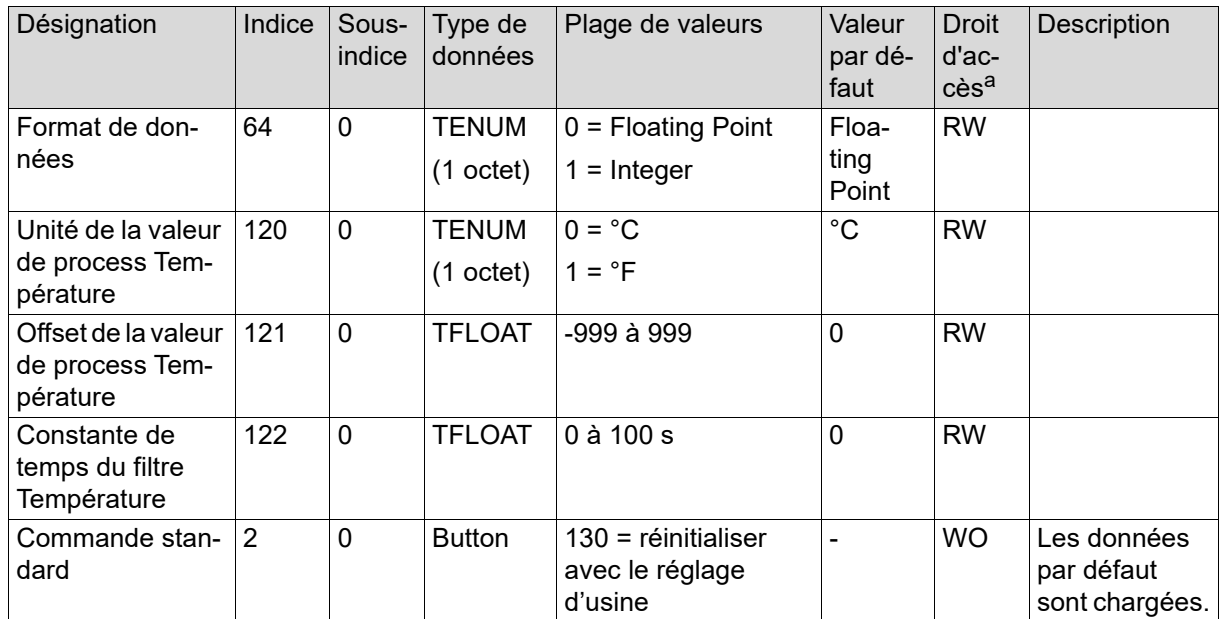

a RW = accès en écriture et lecture

RO = lecture uniquement

WO = écriture uniquement

### **Sorties de commutation 1 et 2**

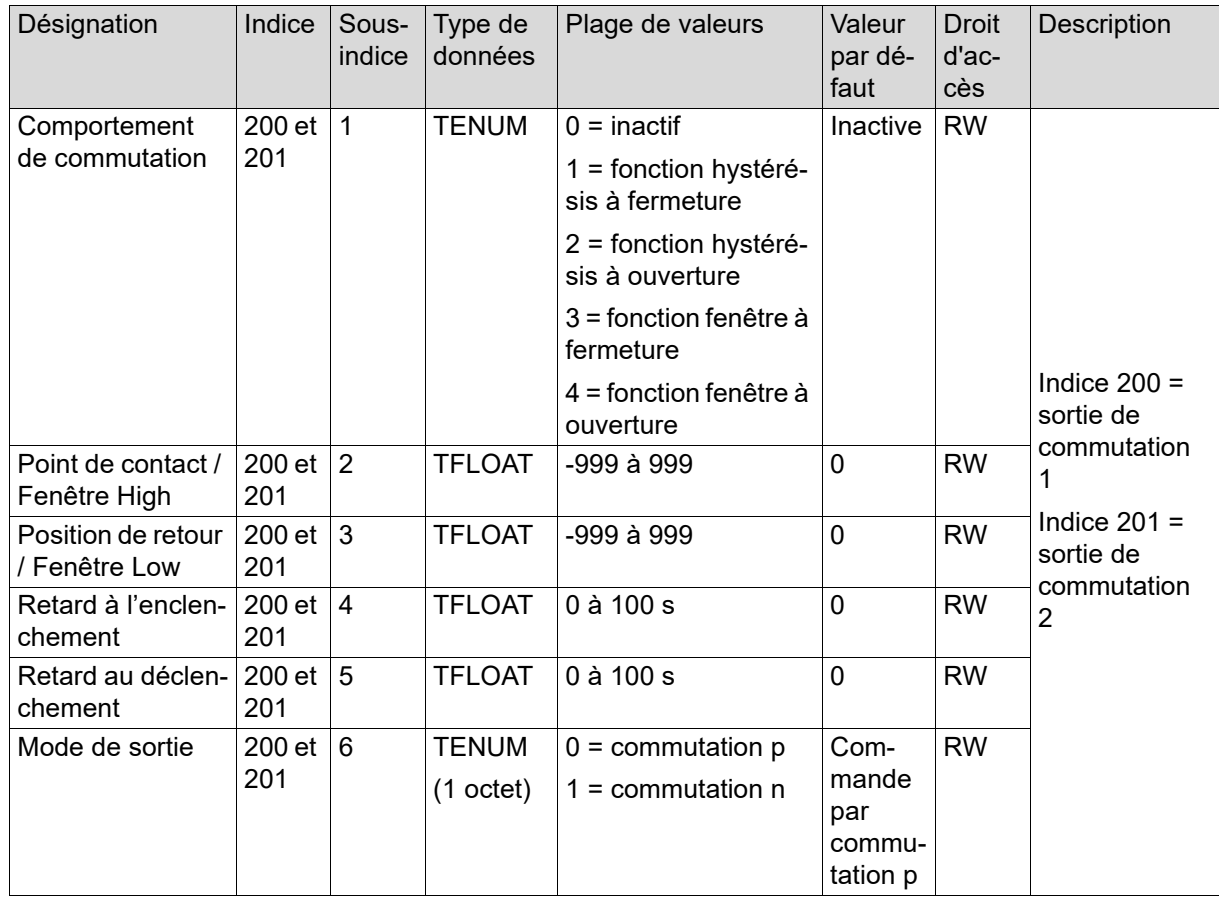

### **Events**

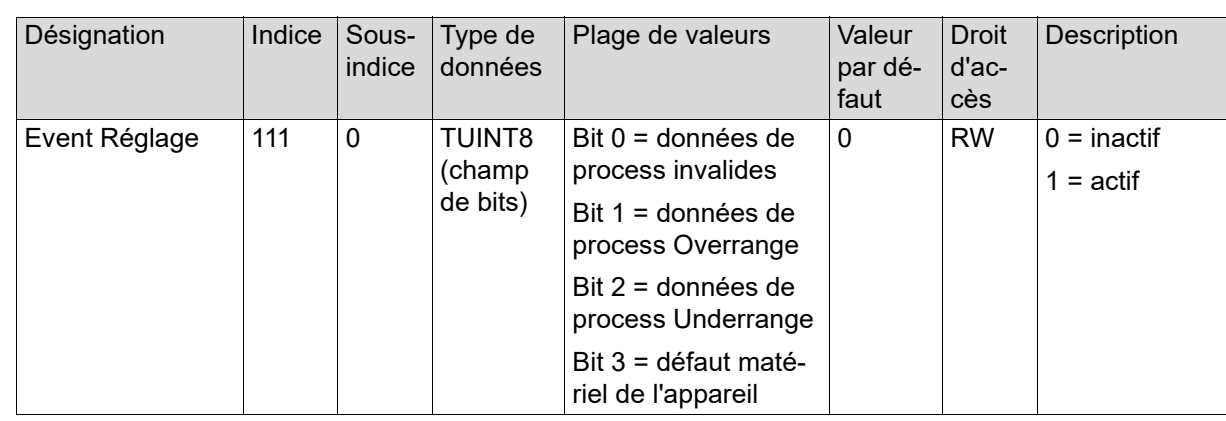

## **7 Vue d'ensemble des paramètres**

### **Données du réglage fin**

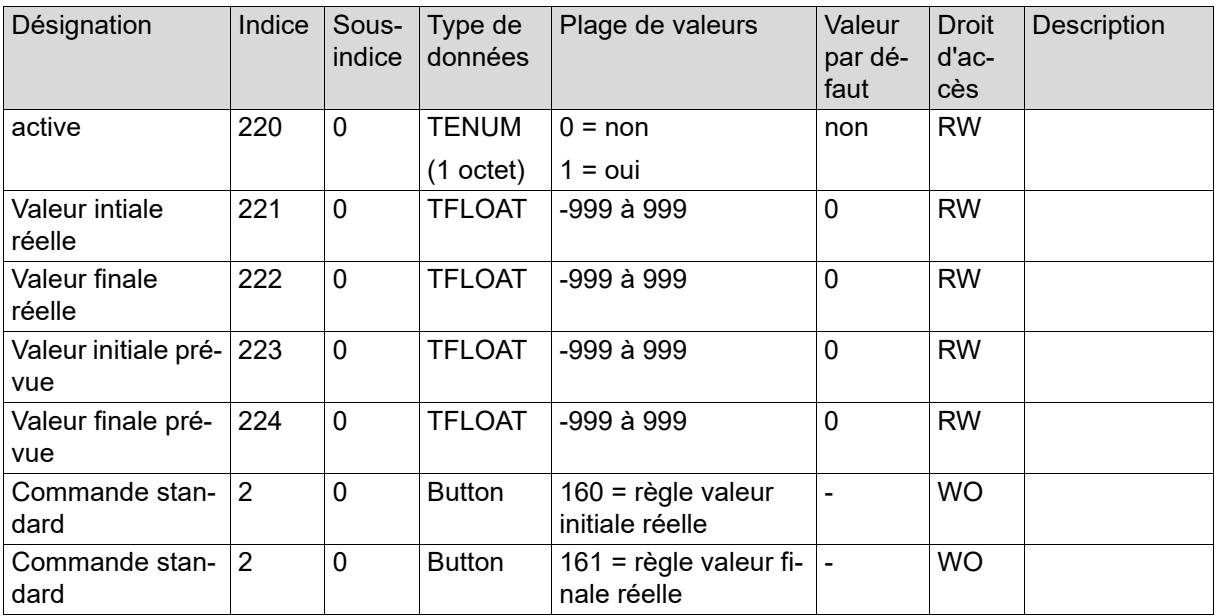

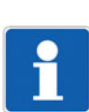

### **REMARQUE !**

Les données de réglage fin ne sont pas stockées dans le gestionnaire de paramètres et sont transmises de manière acyclique via l'interface IO-Link.

### <span id="page-28-0"></span>**7.3 Données pour S.A.V.**

Les données de SAV sont écrites cycliquement (toutes les 10 min) dans l'EEPROM et peuvent être réinitialisées avec les fonctions Teach.

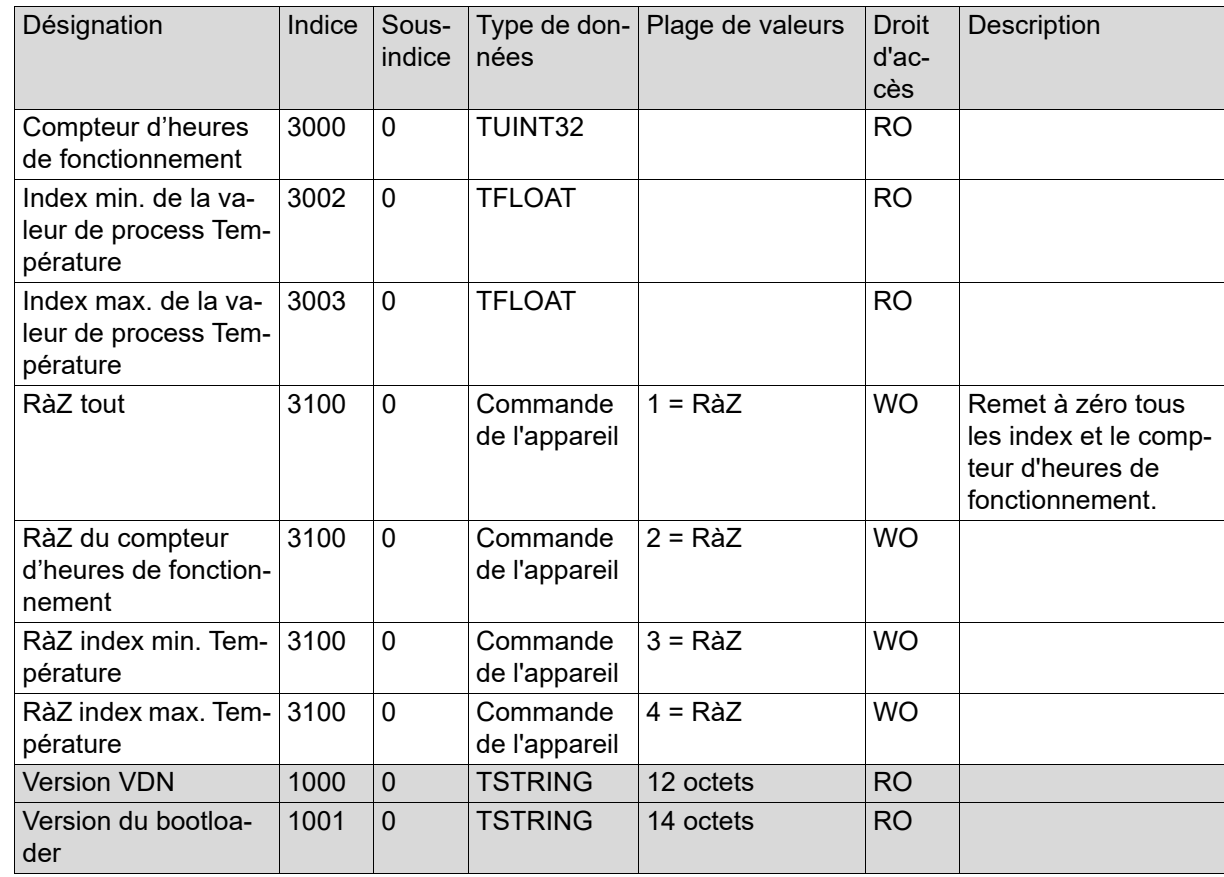

## <span id="page-29-0"></span>**8 Caractéristiques techniques**

### <span id="page-29-1"></span>**8.1 Entrée**

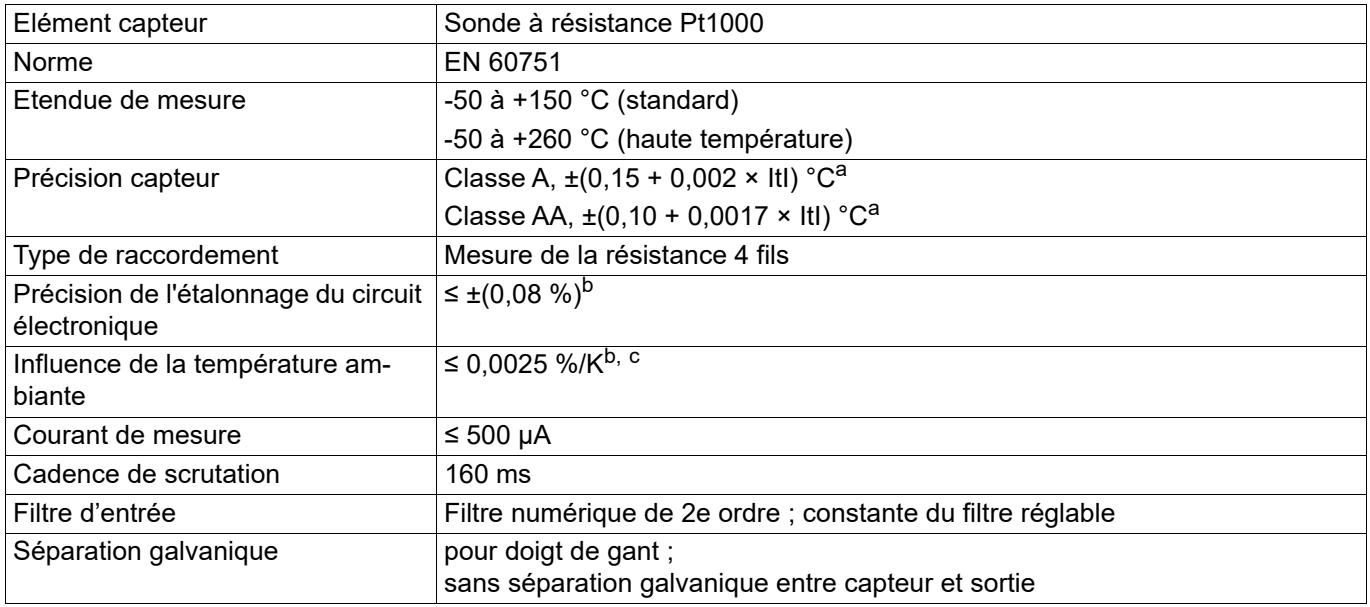

<span id="page-29-2"></span>a |t| = correspond à la valeur numérique de la température en °C sans prise en compte du signe.

<span id="page-29-3"></span>b Toutes les précisions en % se rapportent à l'étendue de mesure correspondante

 $\cdot$  Relatif aux variations de température au point de réglage (25 °C ±5 K)

### **Surveillance du circuit de mesure**

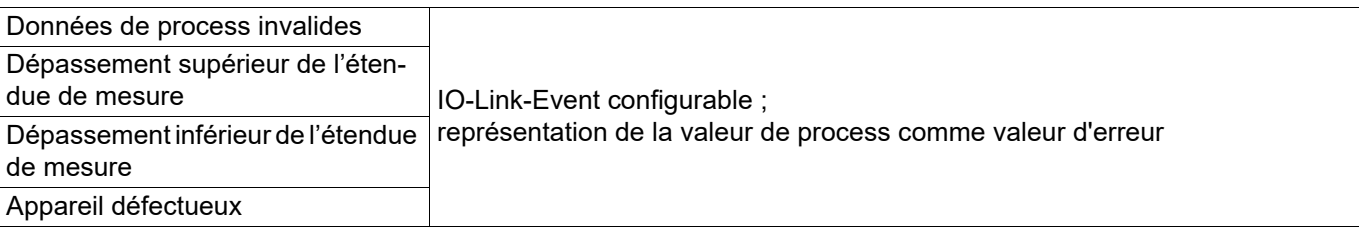

### <span id="page-30-0"></span>**8.2 Sortie**

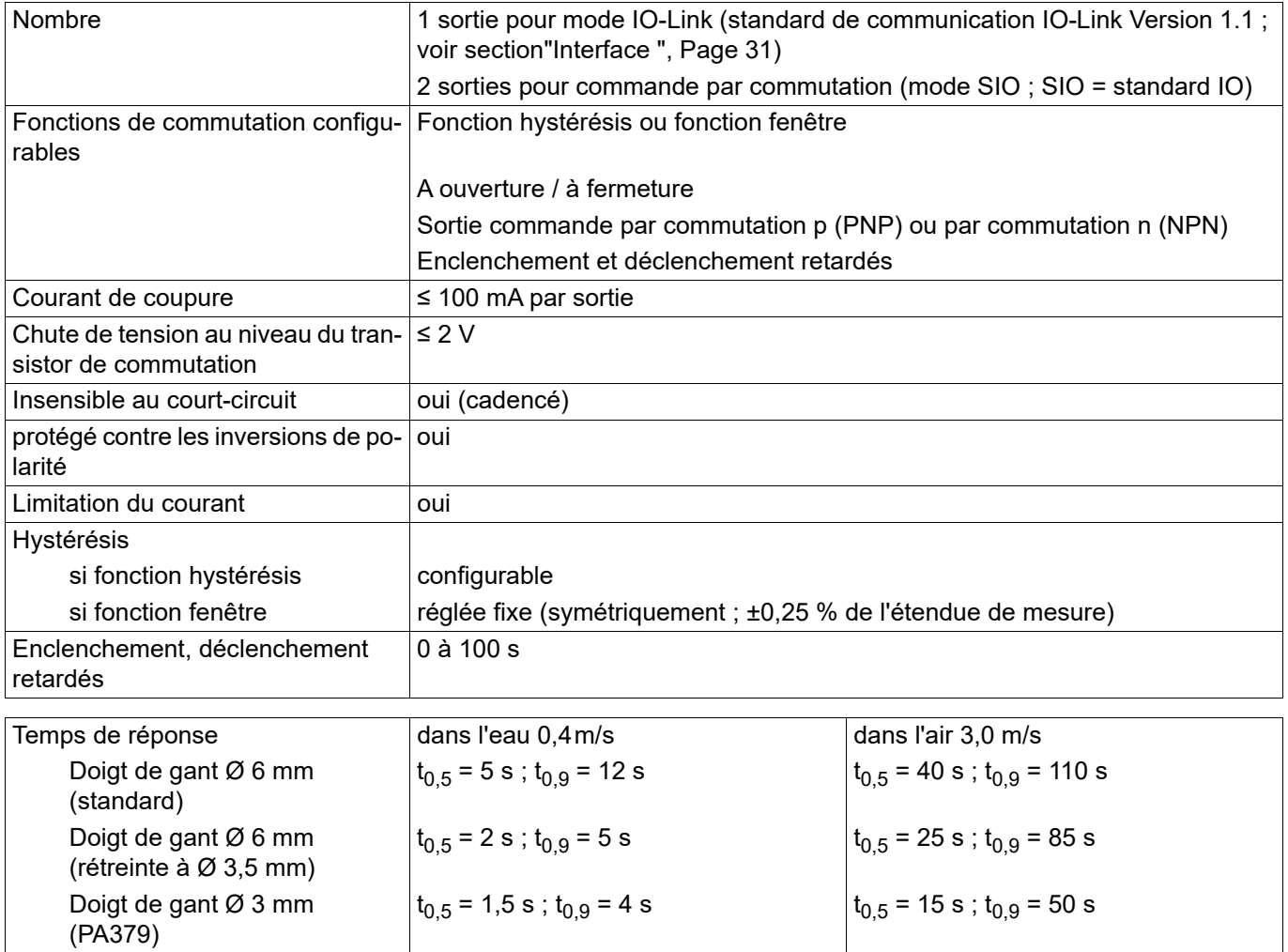

### <span id="page-30-1"></span>**8.3 Interface**

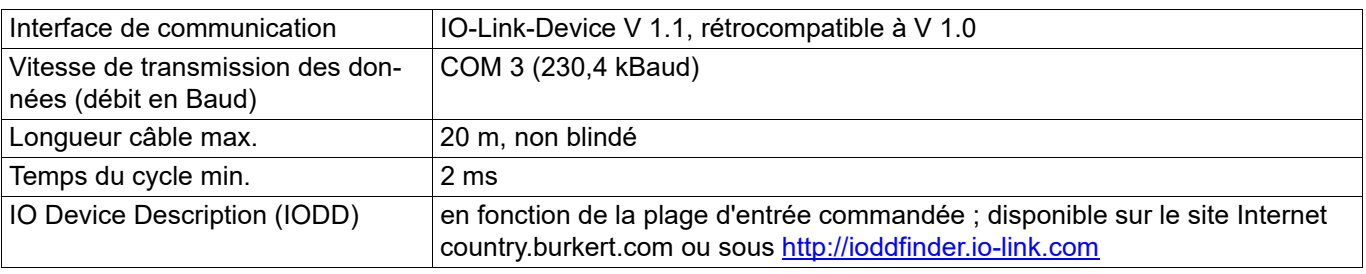

### <span id="page-31-0"></span>**8.4 Caractéristiques électriques**

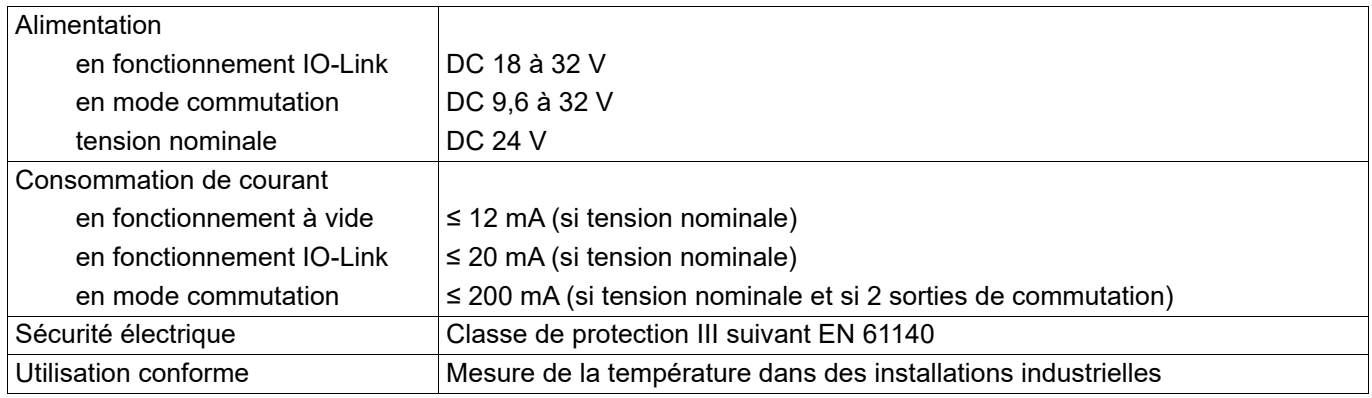

L'énergie auxiliaire du capteur de température doit répondre aux exigences SELV, un circuit limité en énergie suivant 9.3 des normes EN 61010-1 et UL 61010-1 peut également s'appliquer.

### <span id="page-31-1"></span>**8.5 Propriétés mécaniques**

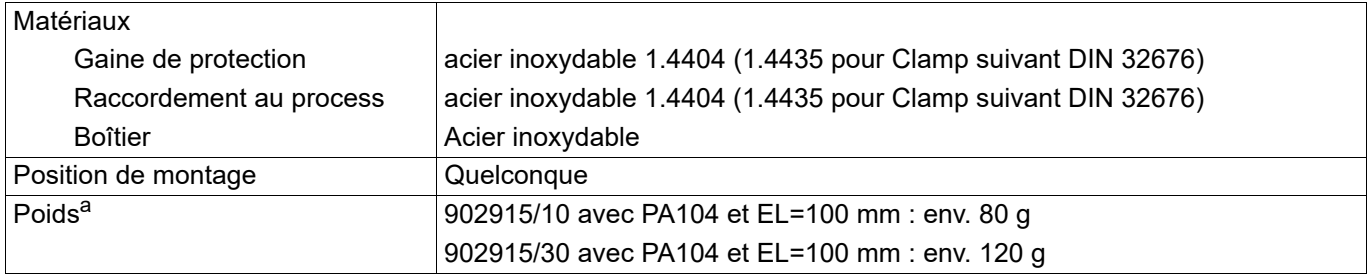

<sup>a</sup> Le poids du capteur de température dépend du raccord de process (PA) et de la longueur utile (EL).

### <span id="page-32-0"></span>**8.6 Influences de l'environnement**

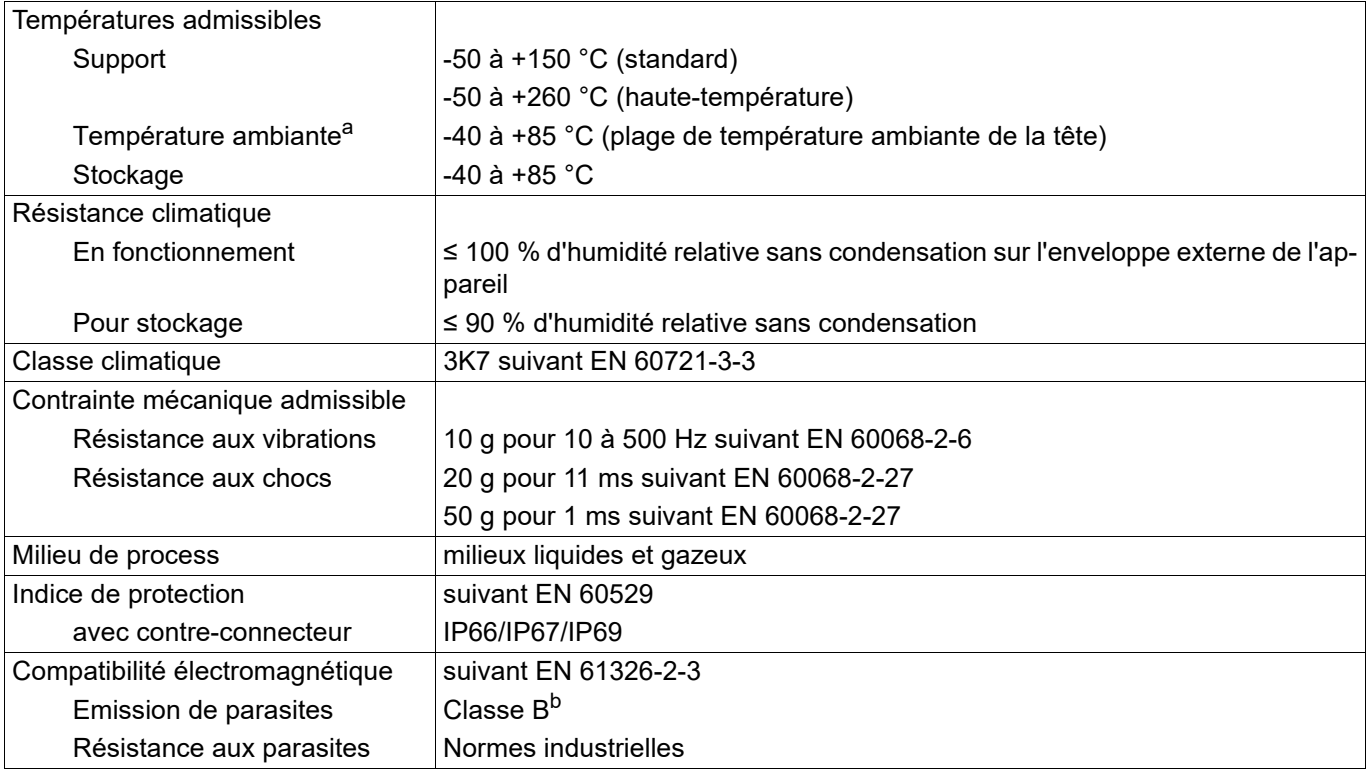

<sup>a</sup> Type de base 902915/10 : pour des températures de process supérieures à 120 °C, la température ambiante maximale autorisée est de 60 °C (indications pour tension nominale DC 24 V). Type de base 902915/30 : pas de restrictions (indications pour tension nominale DC 24 V).

b Le produit est adapté pour les applications industrielles ainsi que pour les ménages et les petites entreprises.

### **Bürkert SAS**

Rue du Giessen F-67220 TRIEMBACH-AU-VAL